$\oplus$ 

 $\bigoplus$ 

### **Auf einen Blick**

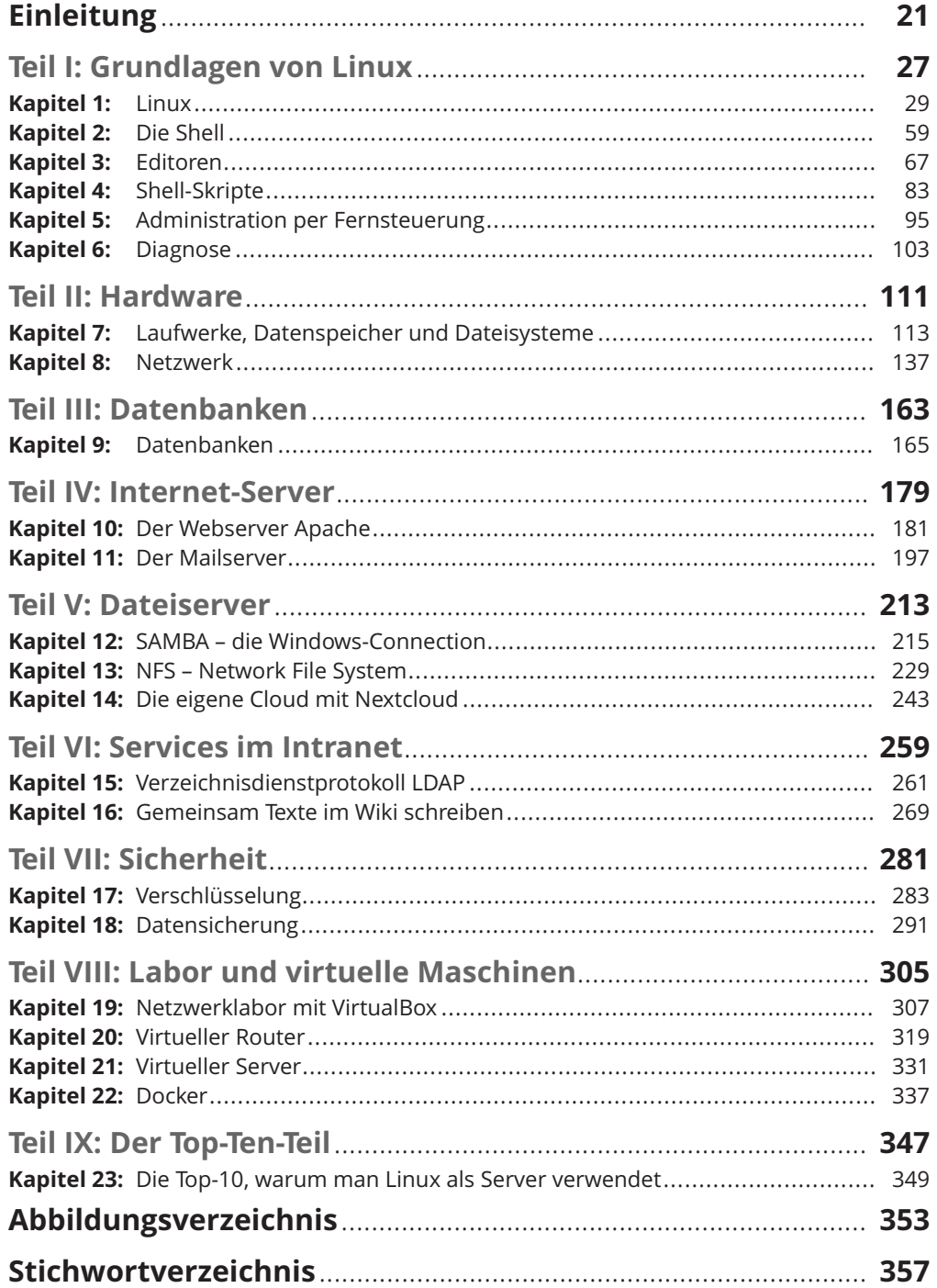

Trim Size: 176mm x 240mm  $\blacksquare$  2023 6:08 P.M. Page 10

 $\rightarrow$ 

 $\rightarrow$ 

 $\Rightarrow$ 

 $\oplus$ 

 $\oplus$ 

## Inhaltsverzeichnis

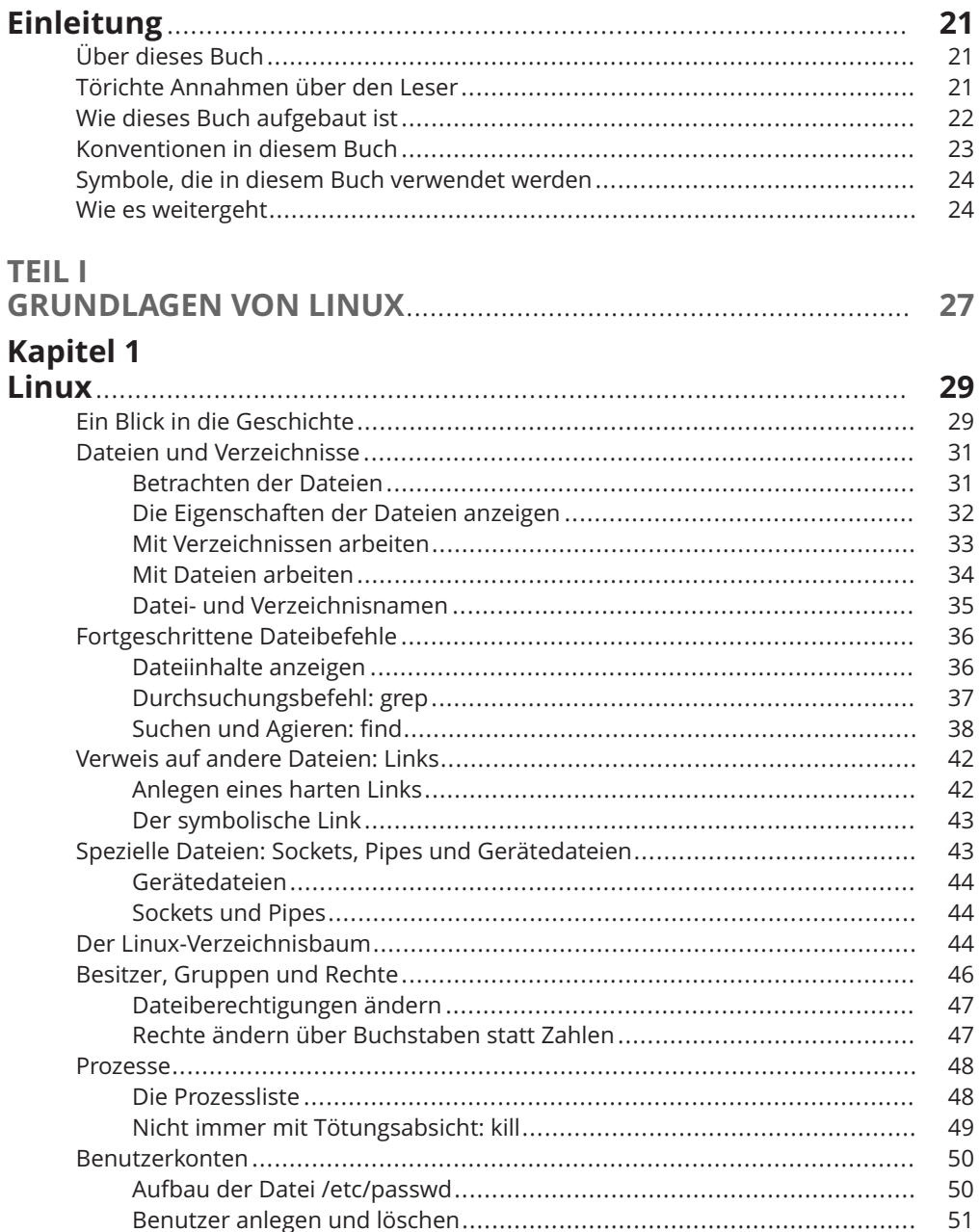

↔

### 12 Inhaltsverzeichnis

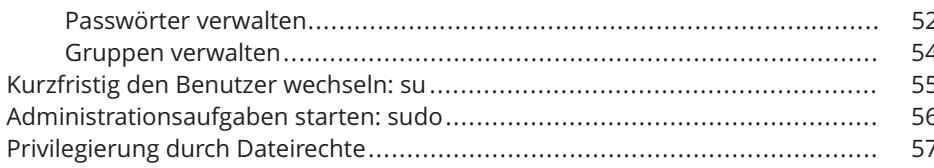

# Kapitel 2<br>Die Shell

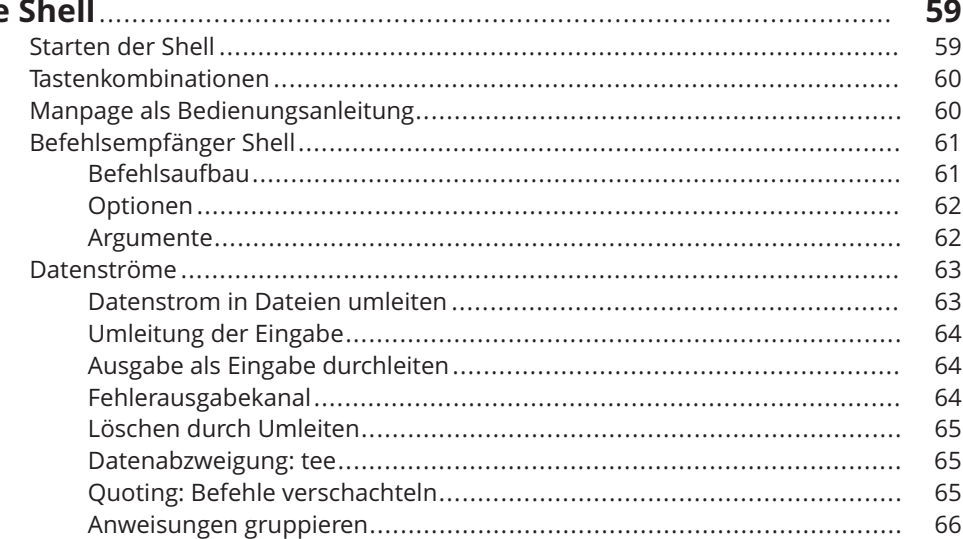

## Kapitel 3<br>Editoren

 $\bigoplus$ 

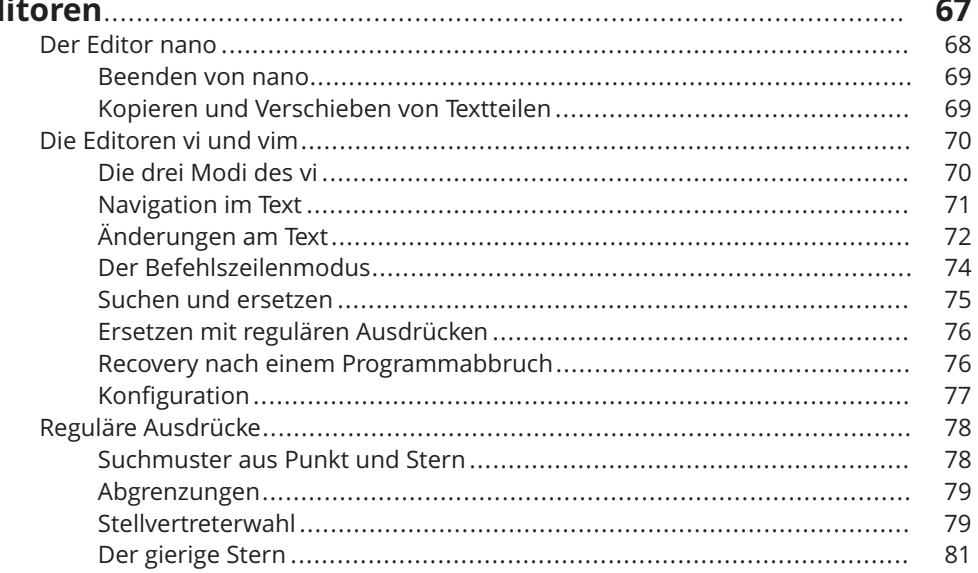

 $\overline{\bigoplus}$ 

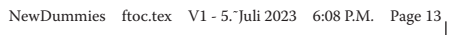

⊕

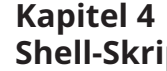

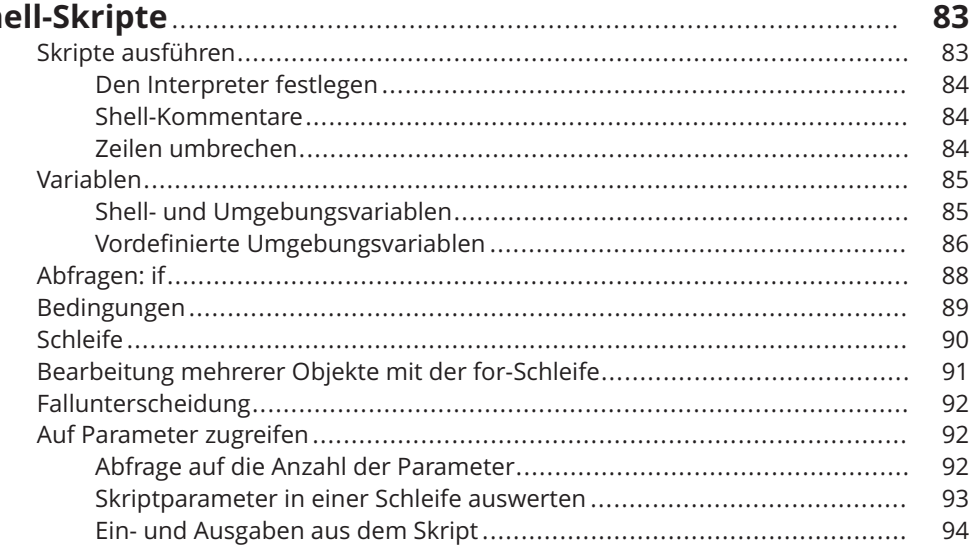

## Kapitel 5<br>Administ

 $\bigoplus$ 

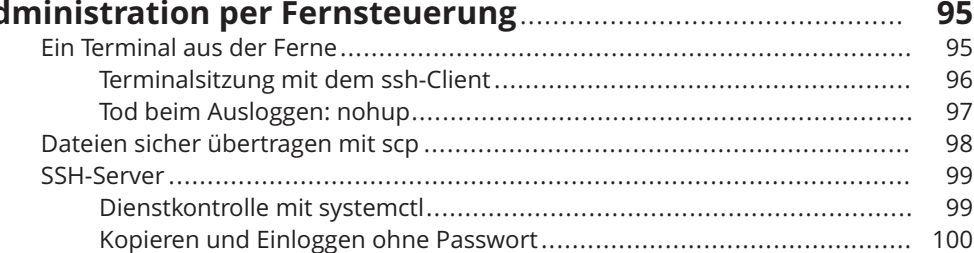

### Kapitel 6

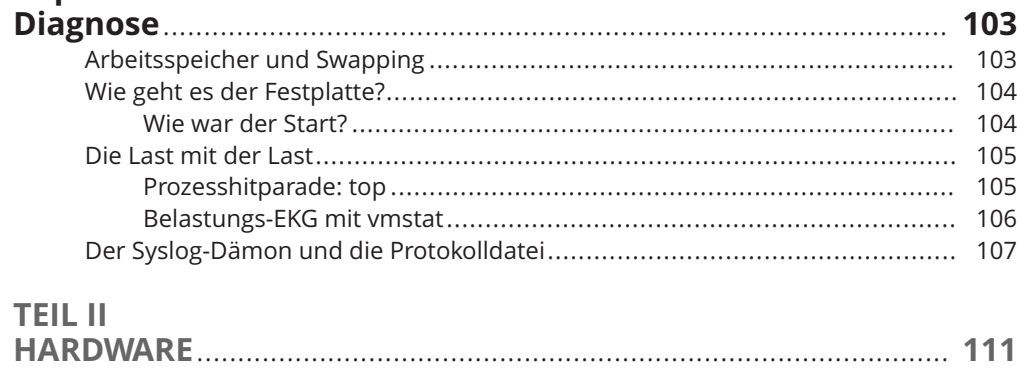

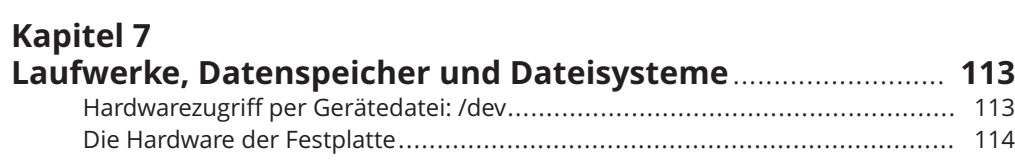

€

#### 14 Inhaltsverzeichnis

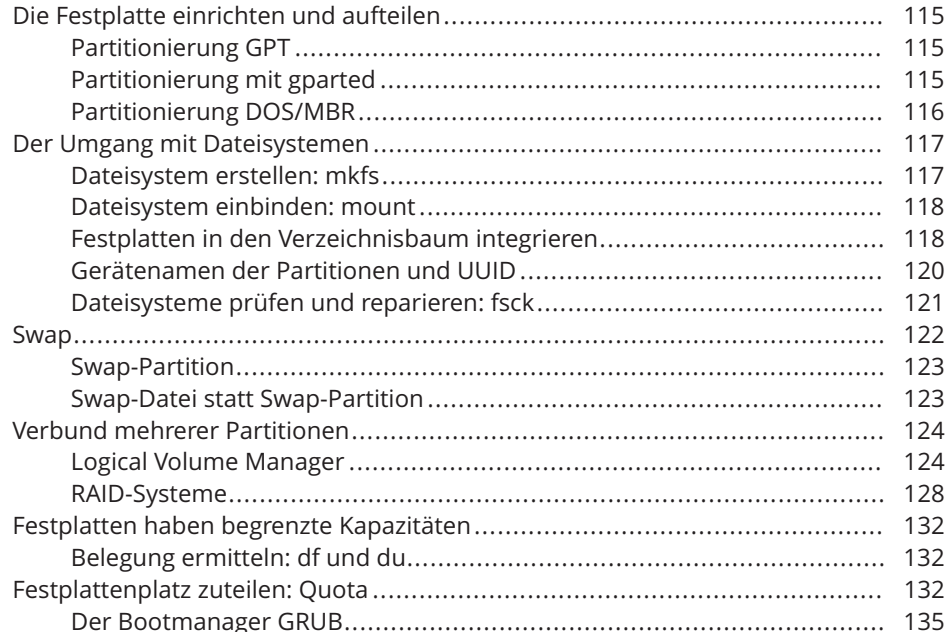

 $\bigoplus$ 

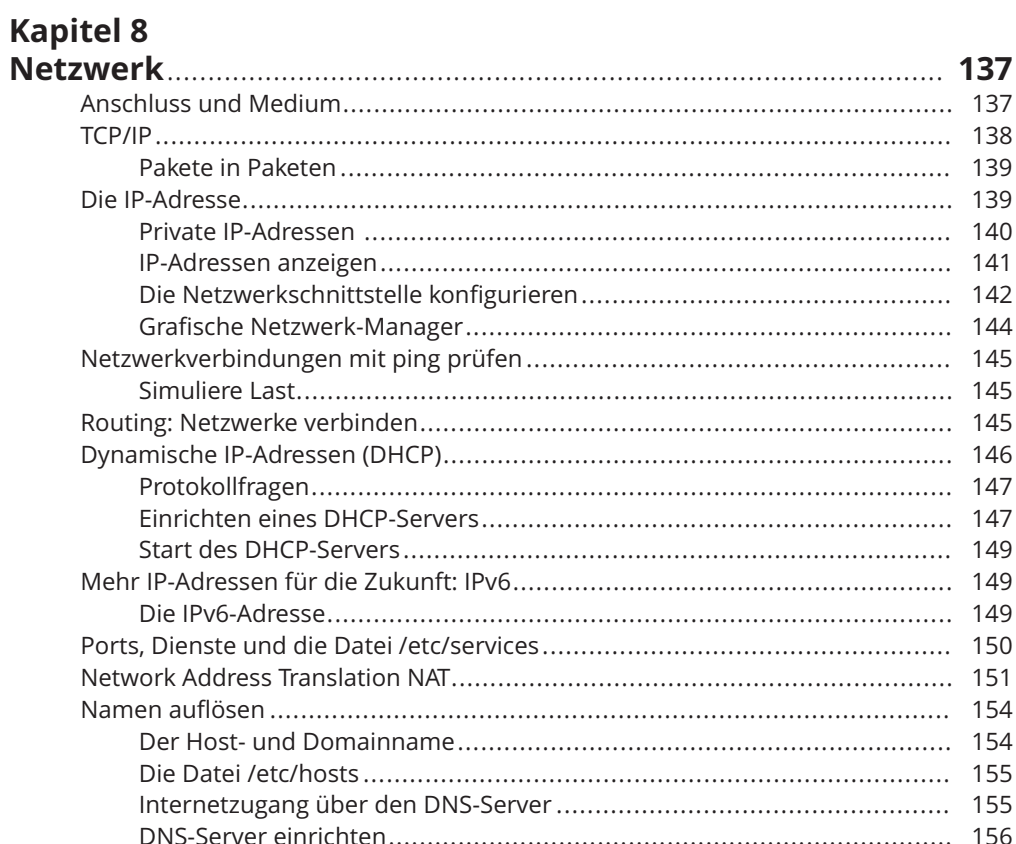

 $\overline{\bigoplus}$ 

 $\bigoplus$ 

### Inhaltsverzeichnis 15

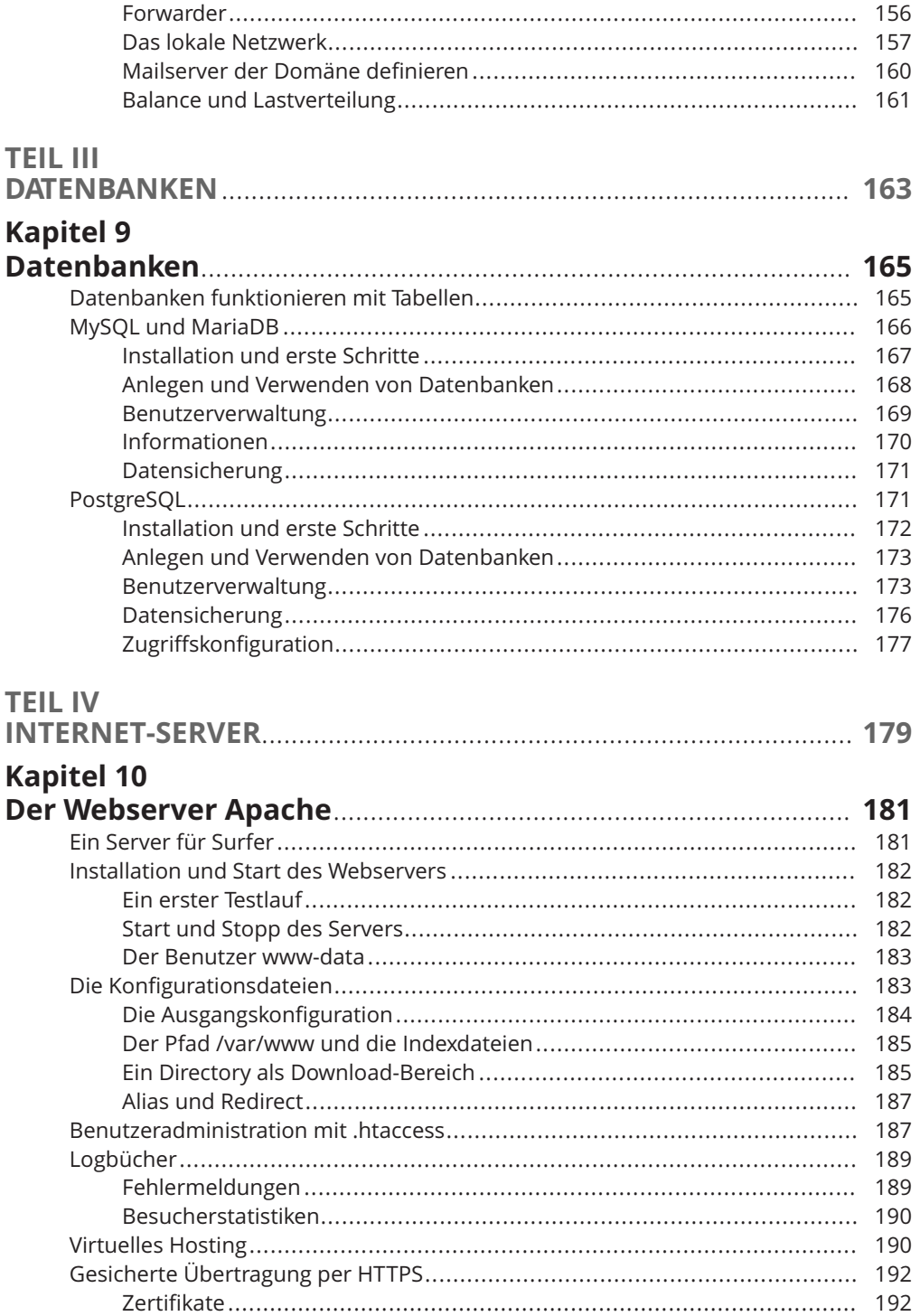

 $\bigoplus$ 

#### 16 Inhaltsverzeichnis

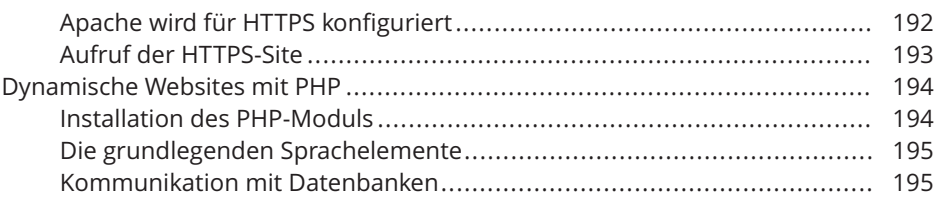

### **Kapitel 11**

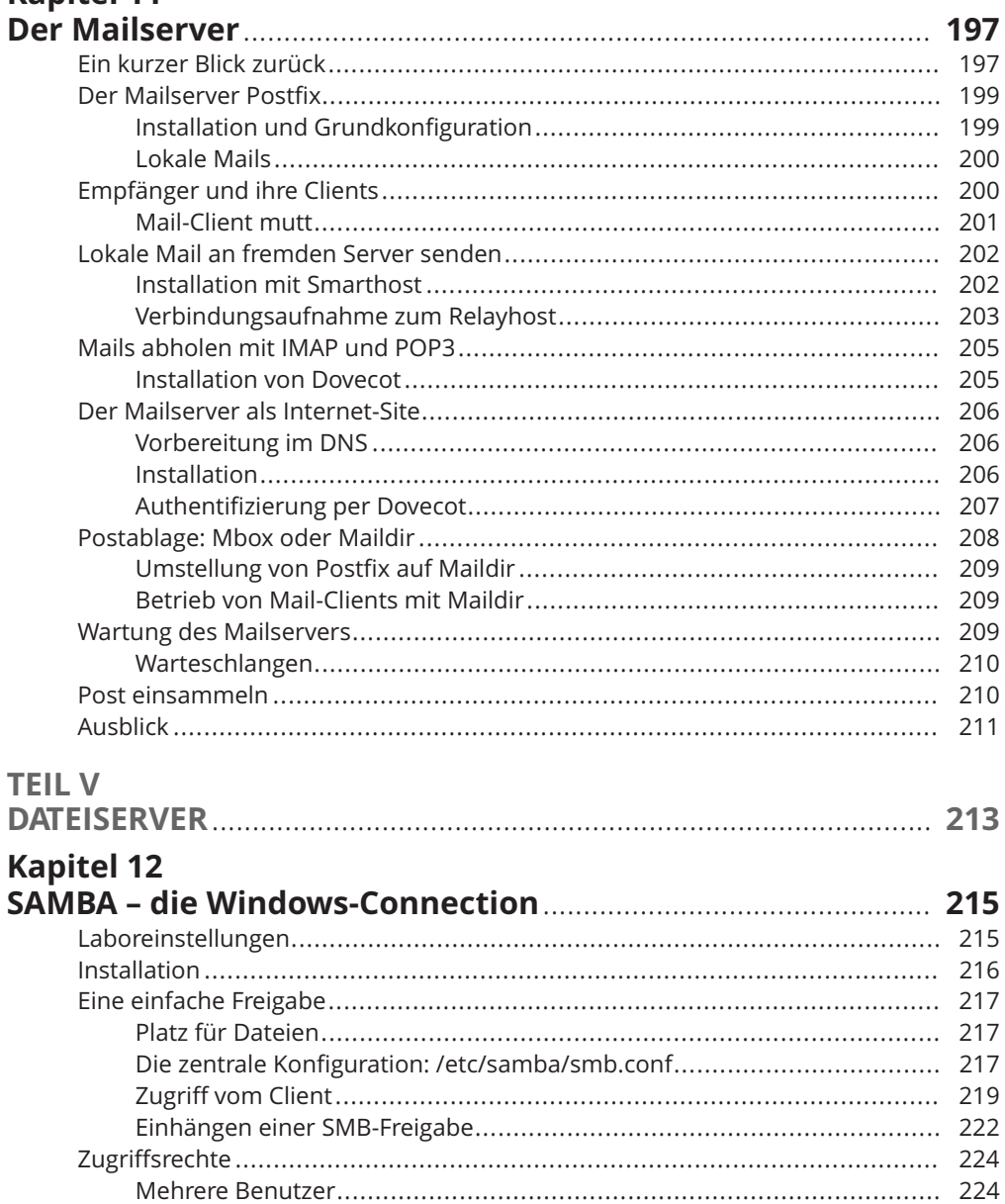

↔

### Inhaltsverzeichnis 17

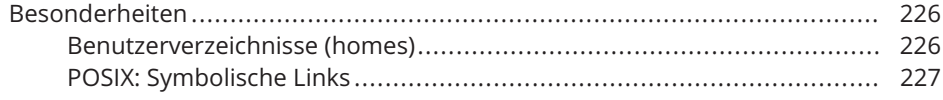

# Kapitel 13<br>NFS – Netv

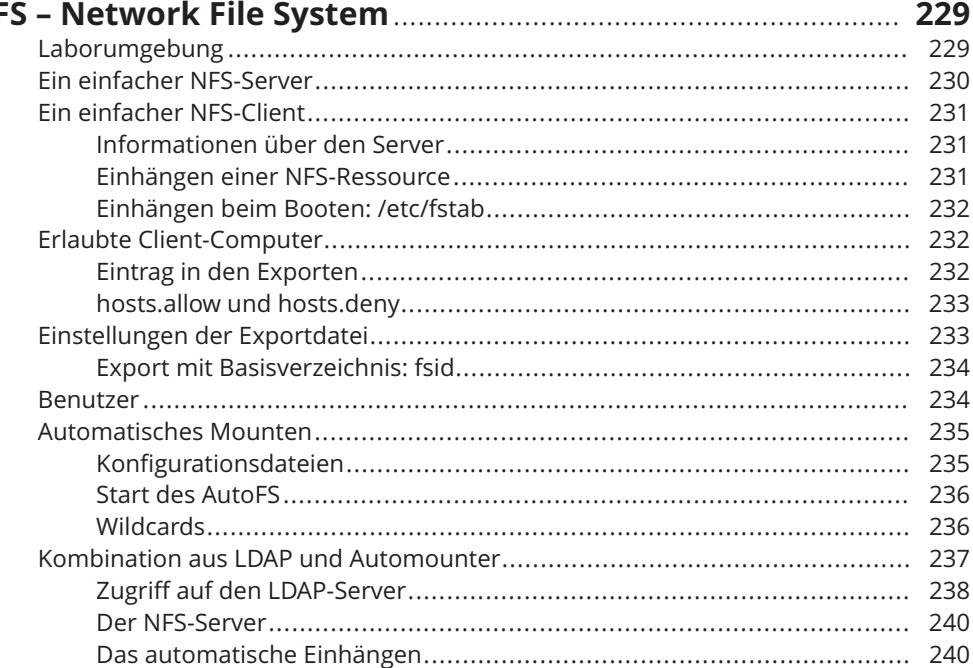

# **Kapitel 14<br>Die eigene**

 $\bigoplus$ 

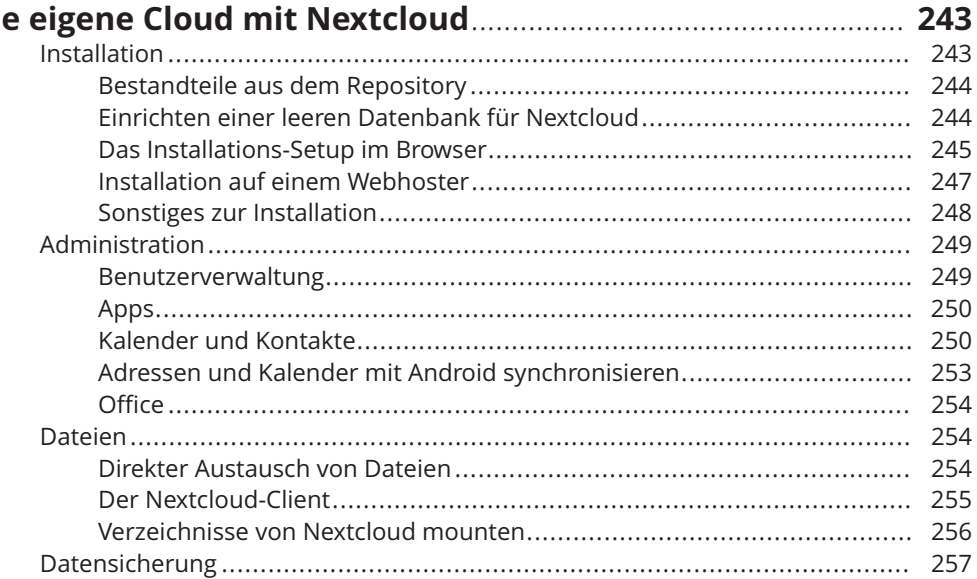

 $\bigoplus$ 

 $\oplus$ 

#### 18 Inhaltsverzeichnis

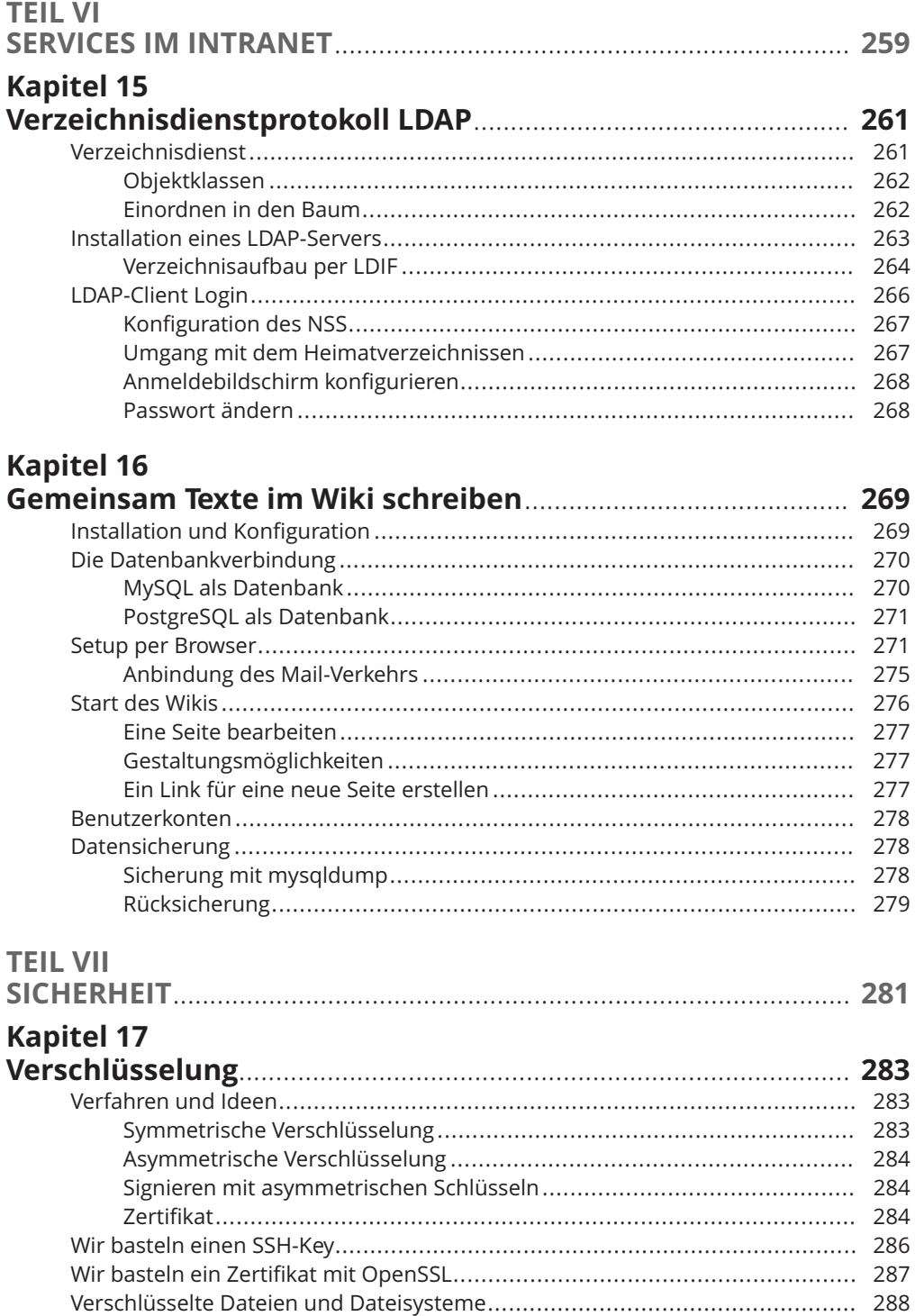

 $\Rightarrow$ 

 $\oplus$ 

#### **Inhaltsverzeichnis** 19

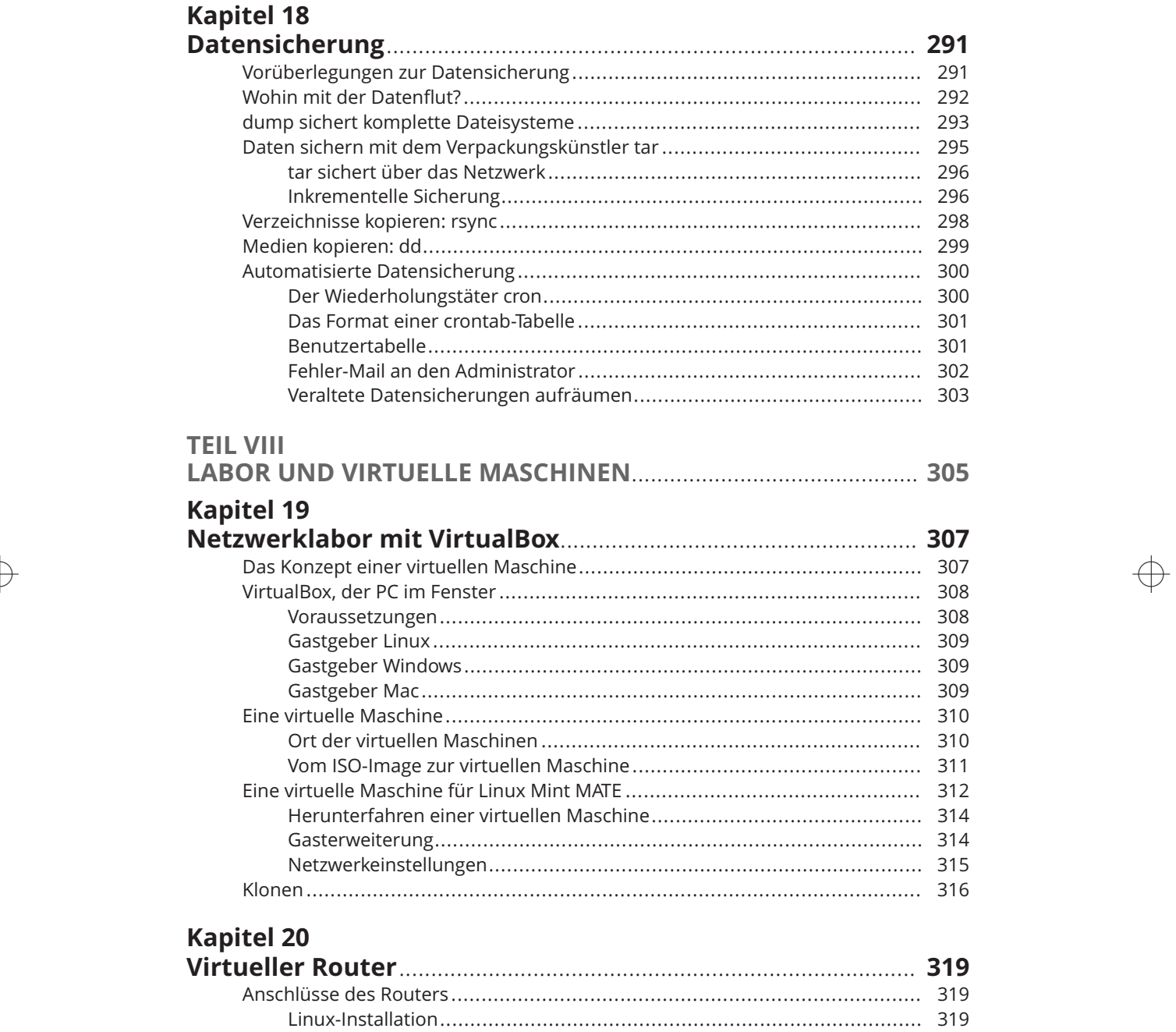

 $\rightarrow$ 

Installation von Debian auf der virtuellen Maschine ............................... 321 Netzwerkeinstellungen in der VirtualBox............................................... 323 Konfiguration der Adapter................................................................... 324 Statische Adresse festlegen ................................................................. 325

 $\rightarrow$ 

 $\oplus$ 

#### 20 Inhaltsverzeichnis

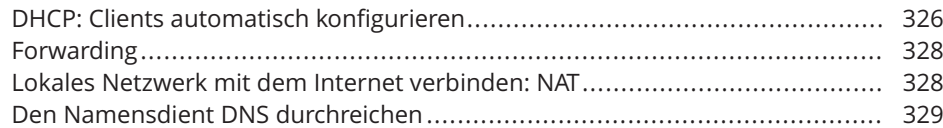

# Kapitel 21<br>Virtueller

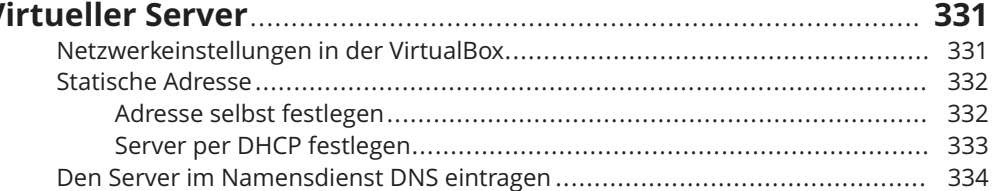

### Kapitel 22

 $\bigoplus$ 

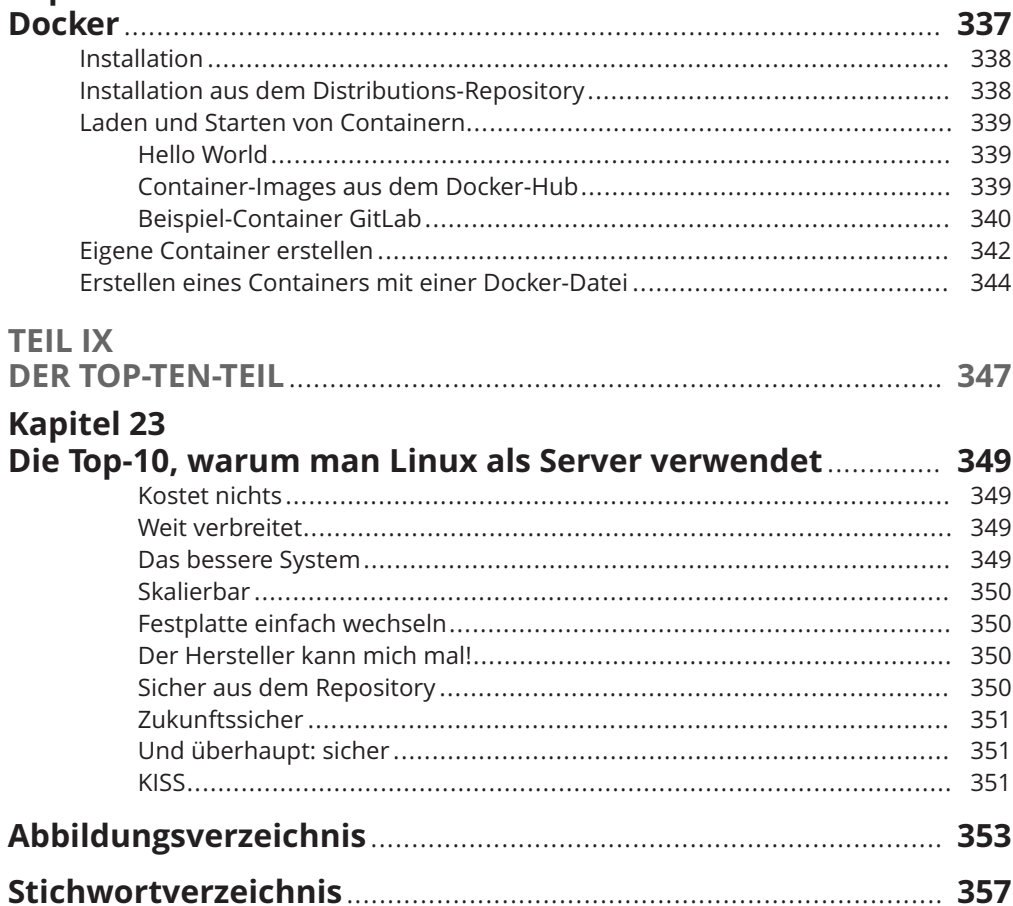